# Tutorial Pendelachse

Voraussetzung: Sehr gut Kenntnisse mit dem Giant Editor 4.1.7

Schritt1 Zipdatei endpacken

Schritt 2 i3d mit Giant Explorer öffnen

Schritt 3 TransformGroub erstehen.

Ziehe Bild

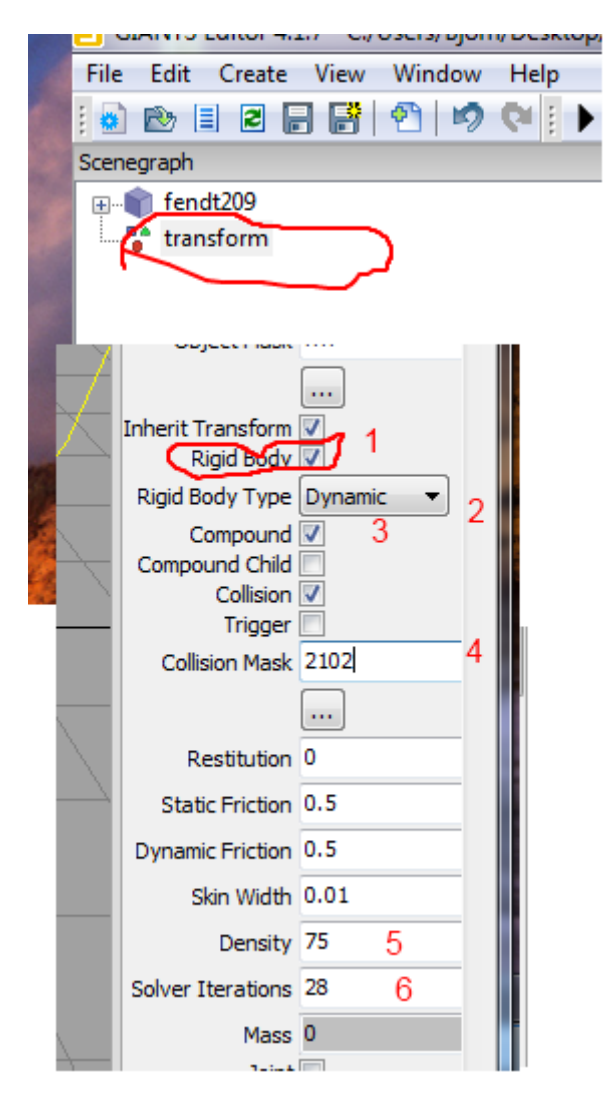

Schritt 4 **Transform Auswählen**

Schritt 5 Rüber zu Attributes da bei **Rigid Body Ziffer 1** einen Hacken Machen

Schritt 6 Es erscheinen weitere Optionen Ziffer 2-6

Jetzt genau lesen: Bei **Ziffer 2 Rigid Body Type** von Static auf Dynamic ändern.

Bei **Ziffer 3 Compound** ein hacken setzten.

#### Bei **Ziffer 4 Collision 2102** Eintragen

Und weiter geht's mit **Ziffer 5 Density da** tragt ihr **75** ein und Glaubt mir das ist nicht Zuviel

Bei Ziffer 6 Solver Interations Tragt ihr 28 ein

Die hälft ist geschafft

Nun verstählst du noch weiter Transform Groub´s, normalerweise erstmals Zwei Stück

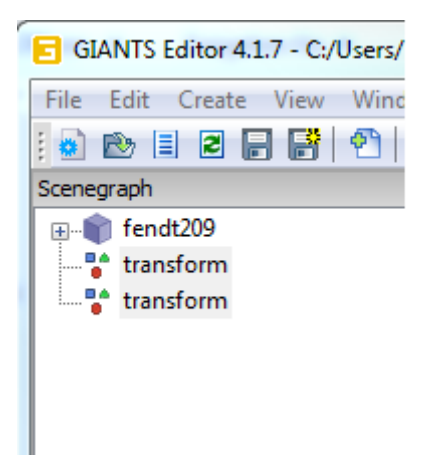

Diese dann mit Strg+x ausschneiden und mit Strg+v in das Objekt einfügen

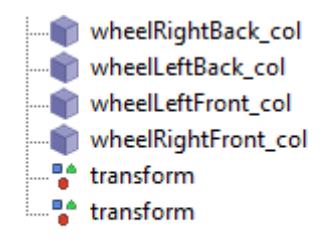

#### Schritt 4

Nun Scheidet ihr alles weiter bis auf die Vorderräder samt Schutzblech und den beiden neu transform aus und fügt es dann gleich wieder ein so dass die beiden Transform ja so heißen die jetzt, jetzt unter den Vorderrädern stehen

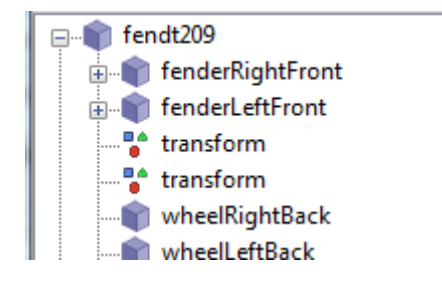

## Schritt5

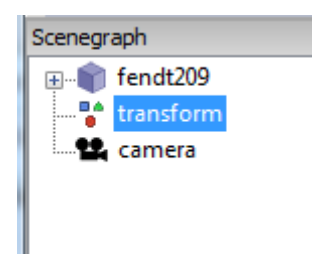

Die Vorderräder ausschneiden und in die einzelnen Transform einfügen.

Wenn Collies für die Räder da sind werden diese auch Ausgeschnitten und mit eingefügt

Wenn danach noch weiter Indexe Kommen Schritt 4 wieder holen

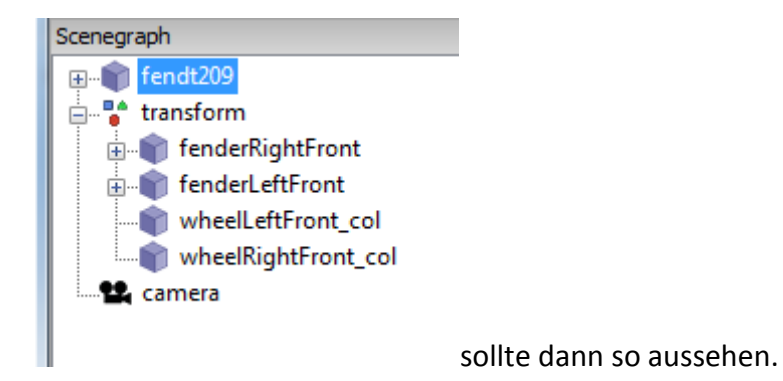

## Schritt 6

Speichern

Schritt 7

Die Fahrzeug .xml anpassen

Unter wheel repr= 0 auf 1>0 bzw. 1 auf 1>1 und driveNode von 0|0 auf 1>0|0 bzw. 1|0 auf 1>1|0 ändern ist meistens die 0 und die 1 bei Traktoren

## Schritt 8

Komponenten ändern das heißt unter andern

<components count="1"> <component1 centerOfMass="0 0 0.1" solverIterationCount="10"  $/$ 

</components>

Da wir jetzt zwei Compontes Haben Kommt bei der 1 jetzt eine 2 hin.

Und dann wird unter component1 noch

```
<component2 centerOfMass="0 0 0" solverIterationCount="28" />
```

```
<joint component1="0" component2="1" index="0>18|1" rotLimit="0 0 12" 
transLimit="0 0 0" />
```
Eingefügt

Schritt 9

Speichern und wieder Packen

Copyright (C) Björn ( Gohstbird ) Wilms

Änderung nur mit meiner zustimmung